#### ユーザマニュアル

Contents

᳄基本機能 可一覧 ᳀ソート コメール配信 ■自由検索 [5]グラフ Ჸデータ出力

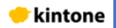

### ᳄基本機能

#### ᳄基本機能

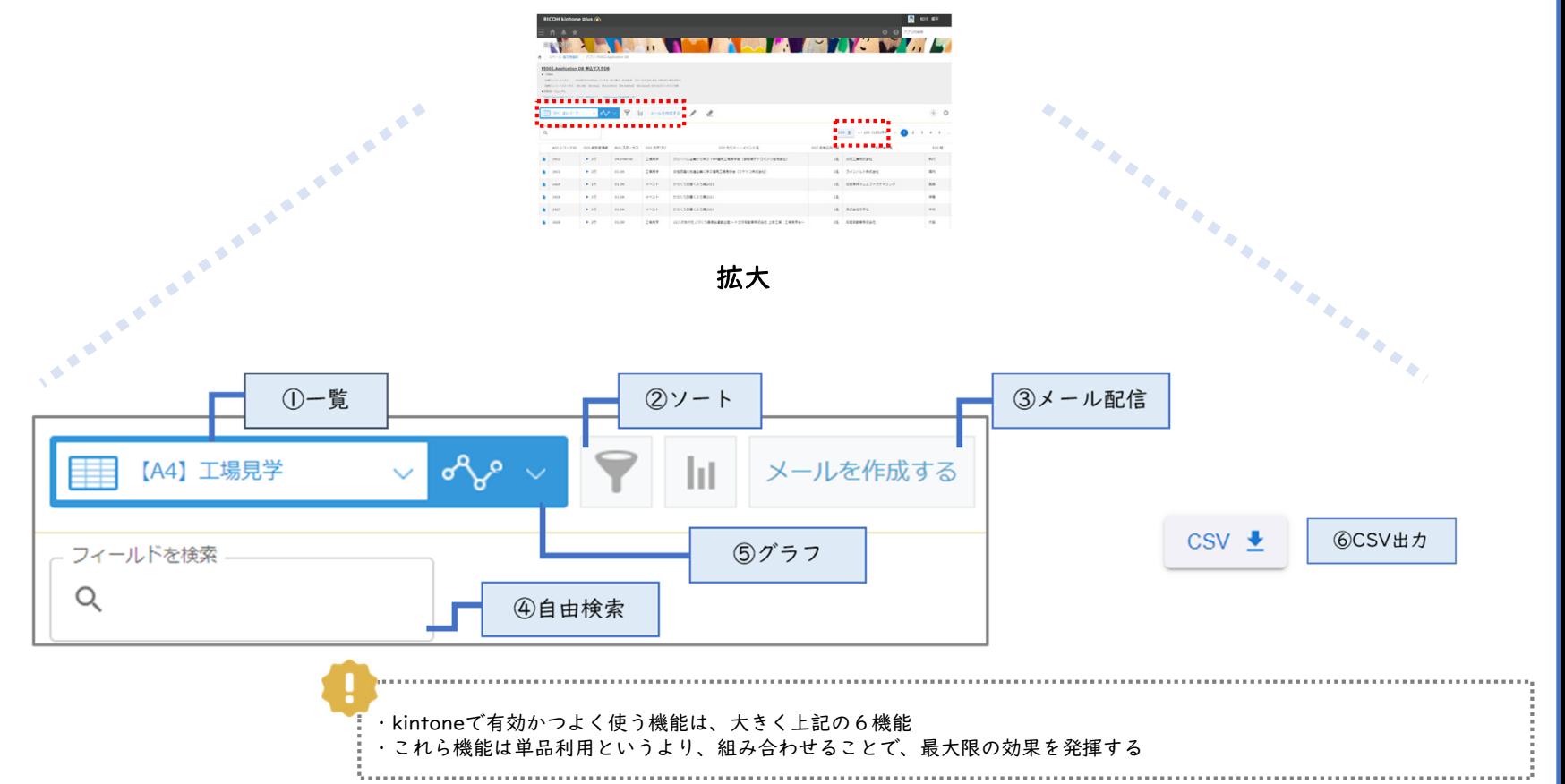

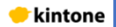

#### ᳄基本機能

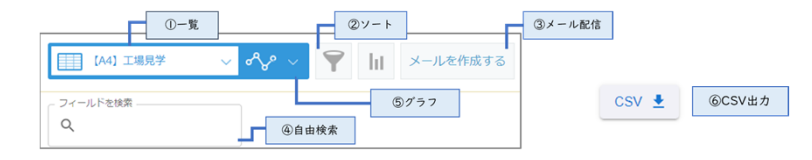

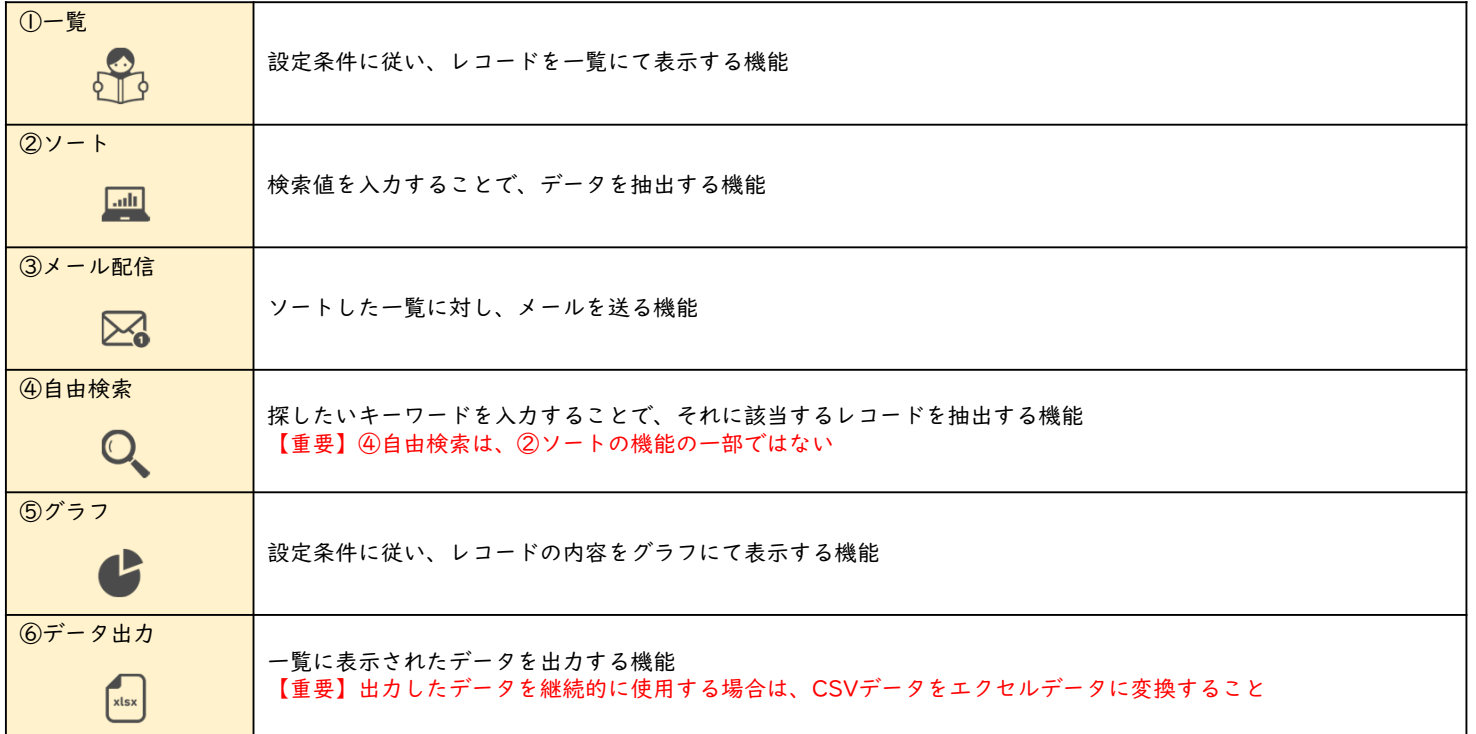

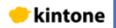

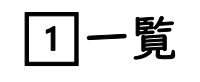

Ჰ一覧

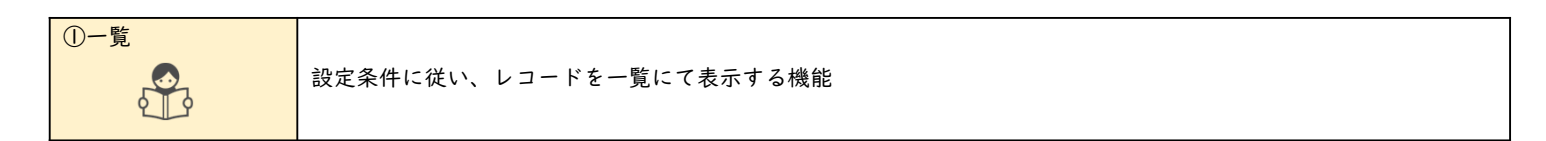

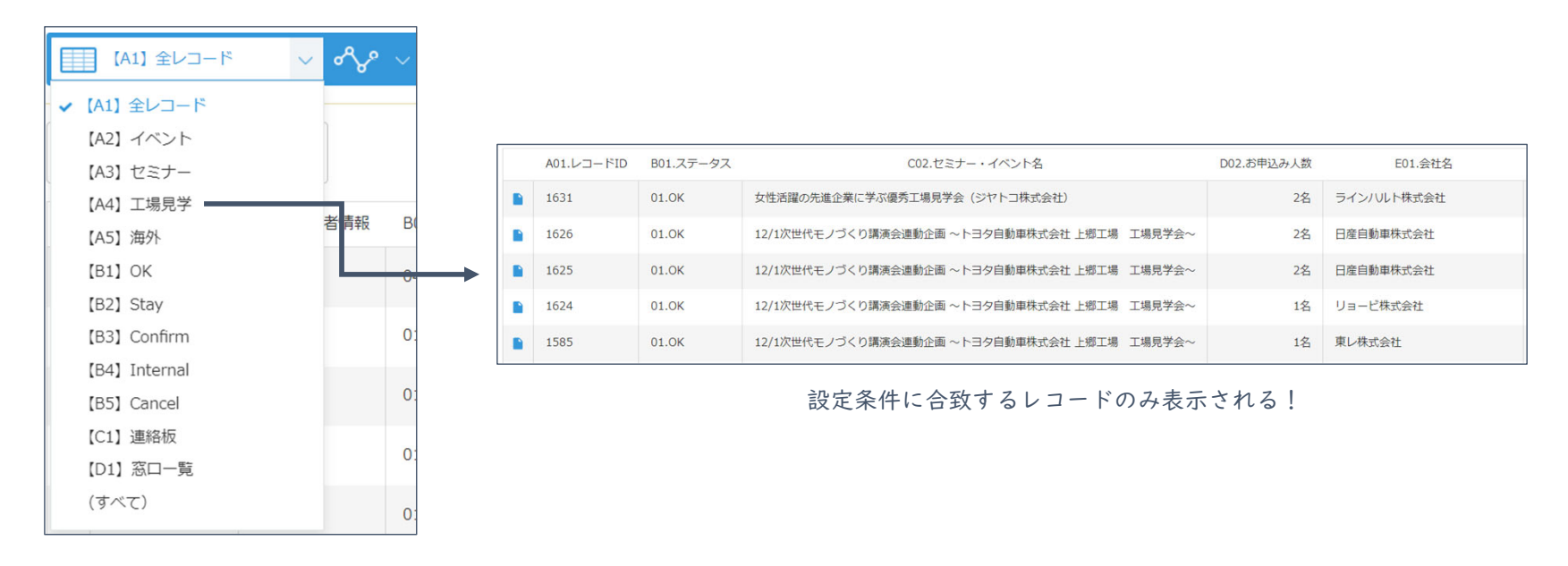

**\*** kintone

# ᳀ソート

 $2$   $\vee$   $\vdash$ 

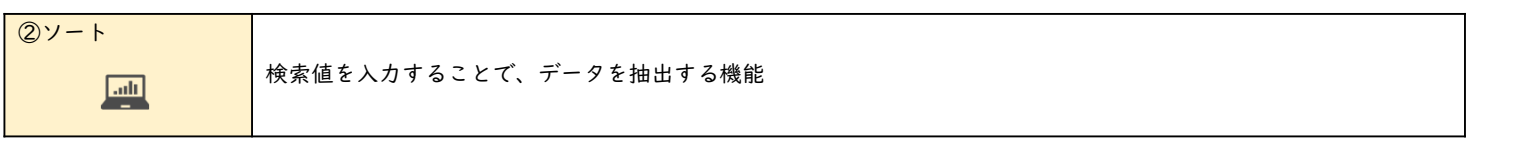

 $\times$ 

絞り込む

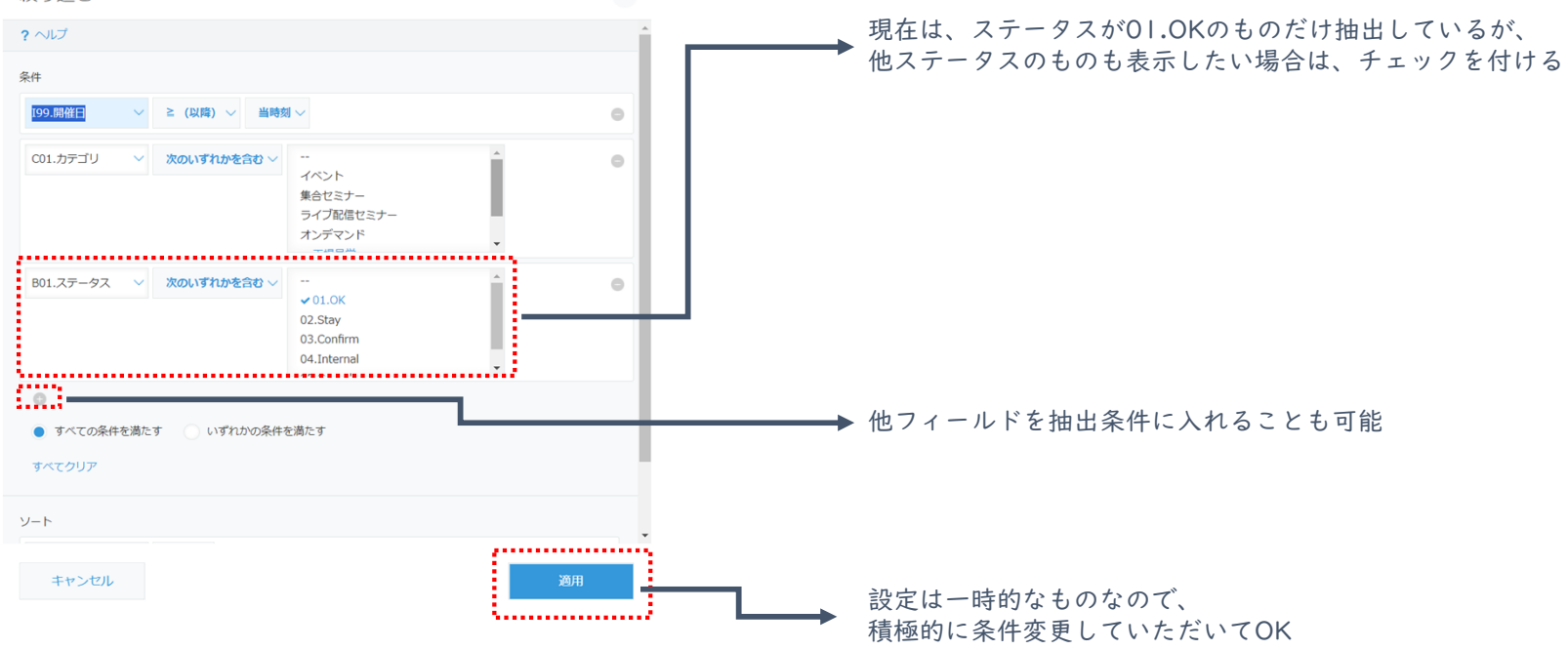

**\*** kintone

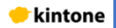

### 3メール配信

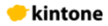

#### メール配信

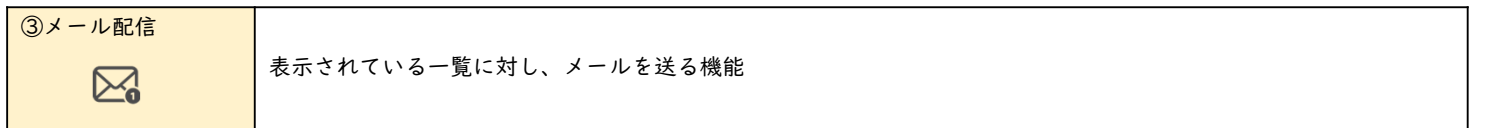

#### ●使用時の前提:一覧を②ソート機能を使用し設定していること

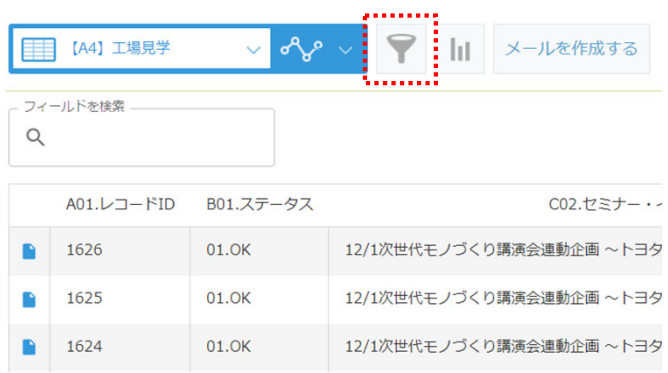

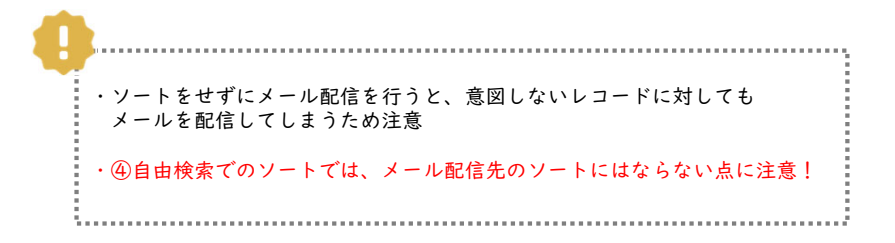

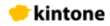

#### メール配信(続き)

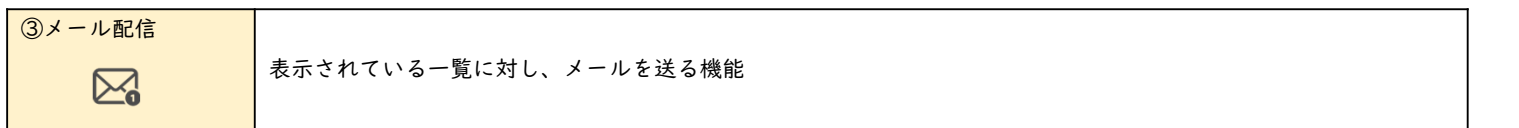

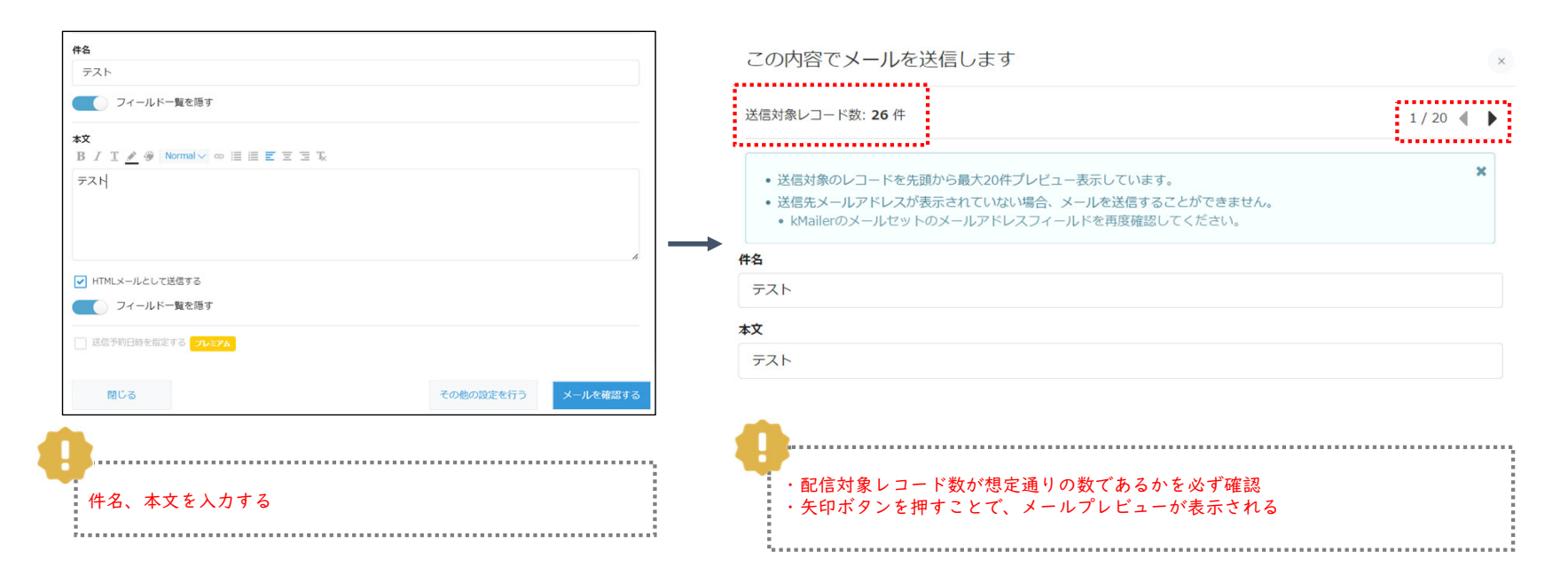

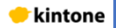

### 4 自由検索 |5|グラフ

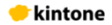

#### 4自由検索 5グラフ

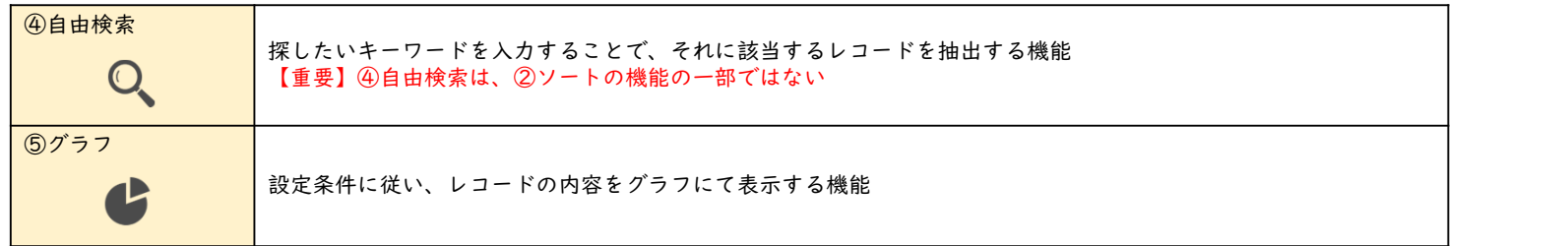

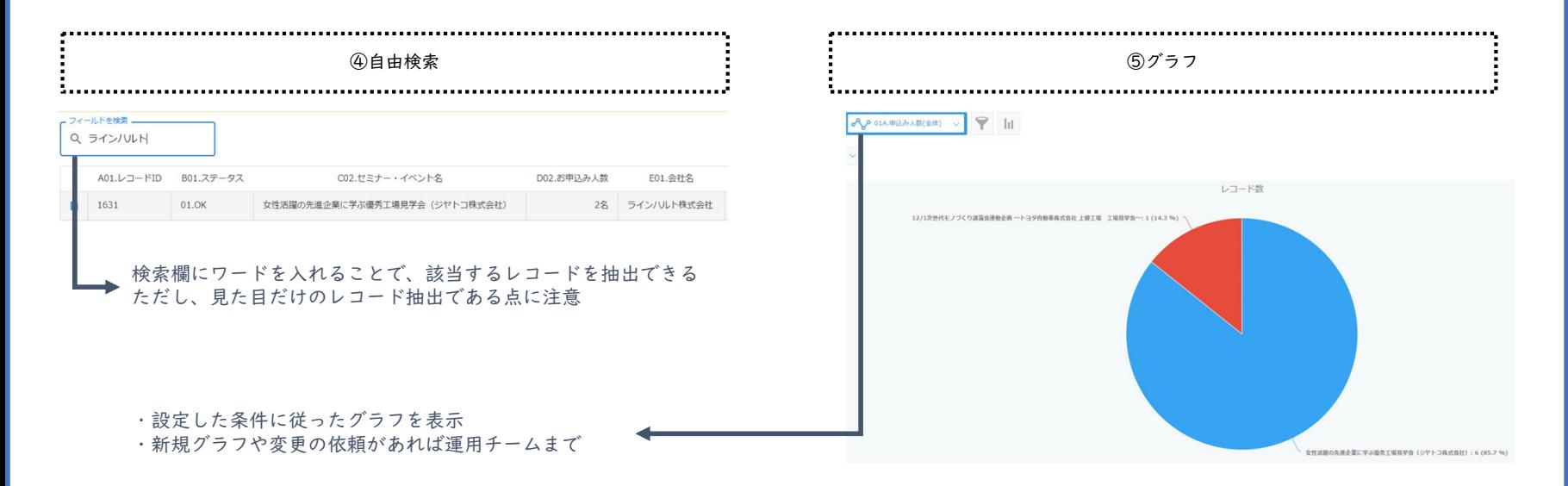

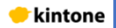

## Ჸデータ出力

**\***kintone

#### Ჸデータ出力

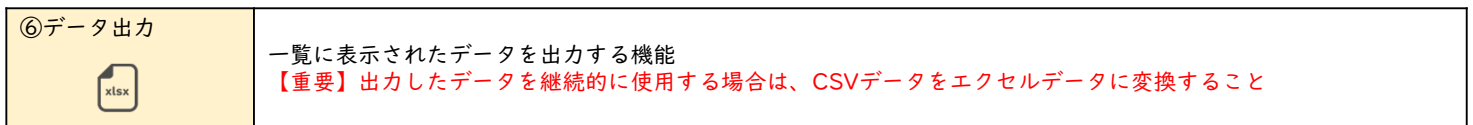

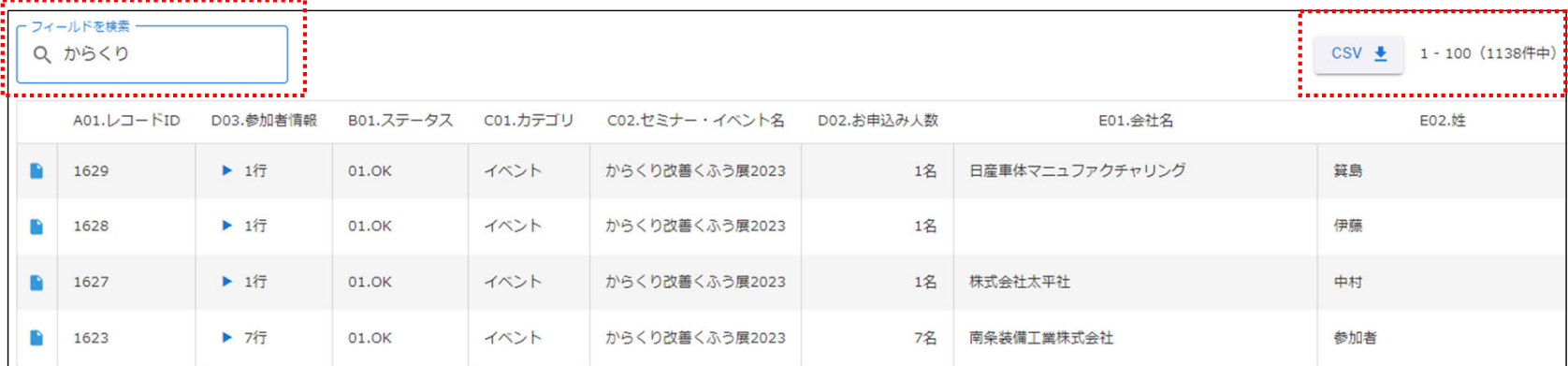

・データ出力は、メール配信とはことなり、自由検索の内容で抽出し意図したレコードのみ抽出可能※ ・CSVボタンを押下することで、データ出力可能。その際、右に表示のある件数分のレコードが出力される ・出力データは、画面に表示されているフィールドのみ。もし、出力したいフィールドが他にもある場合は、運用チームまでお声がけください ※自由検索とデータ出力は同じプラグインのため

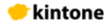

Ჸデータ出力(続き)

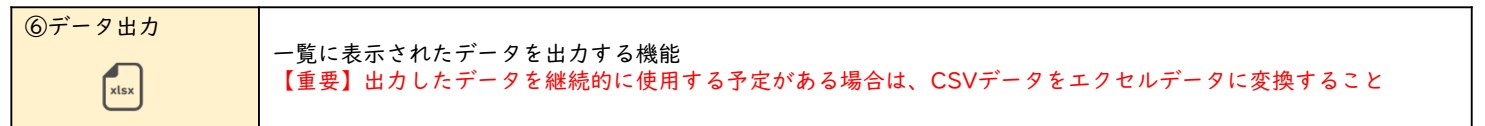

#### ●出力したデータとの付き合い方

・残念ながらkintoneでのデータ出力は、CSVであるため、住所や電話番号など表示内容に意味のあるものも、すべて数値データとして取り扱われるため、期待する表示がされない場合がある(例)「神田神保町3-3」が「神田神保町 MAR-3」 や 「0368656081」が「368656081」など

dolin

・もし、出力したデータを長期的な保存を予定しているのであれば、エクセルデータからCSVを取り込む処理をする必要がある

■ 2023/12/07 14:41

2023/12/07 11:57

2023/12/07 11:01

2023/12/05 11:29

2023/12/05 9:35

2023/11/22 13:47

2023/11/22 10:44

2023/11/22 10:15

2023/12/08 10:57

2023/11/17 14:35 v テキスト ファイル (\*.prr

**間く(O)** 

 $y - \mu$ (L)  $\sim$ 

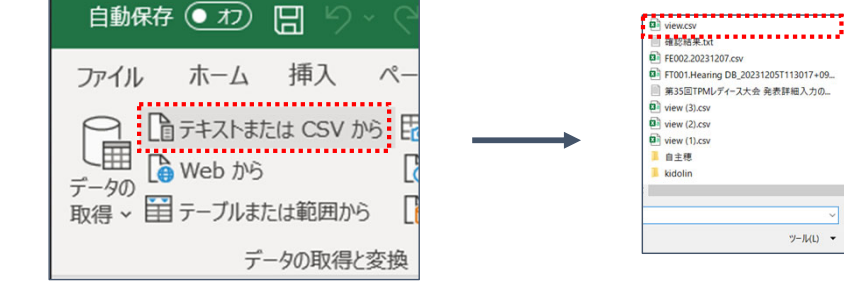

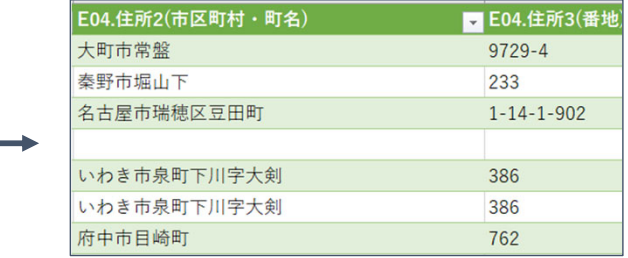